## **Section Map**

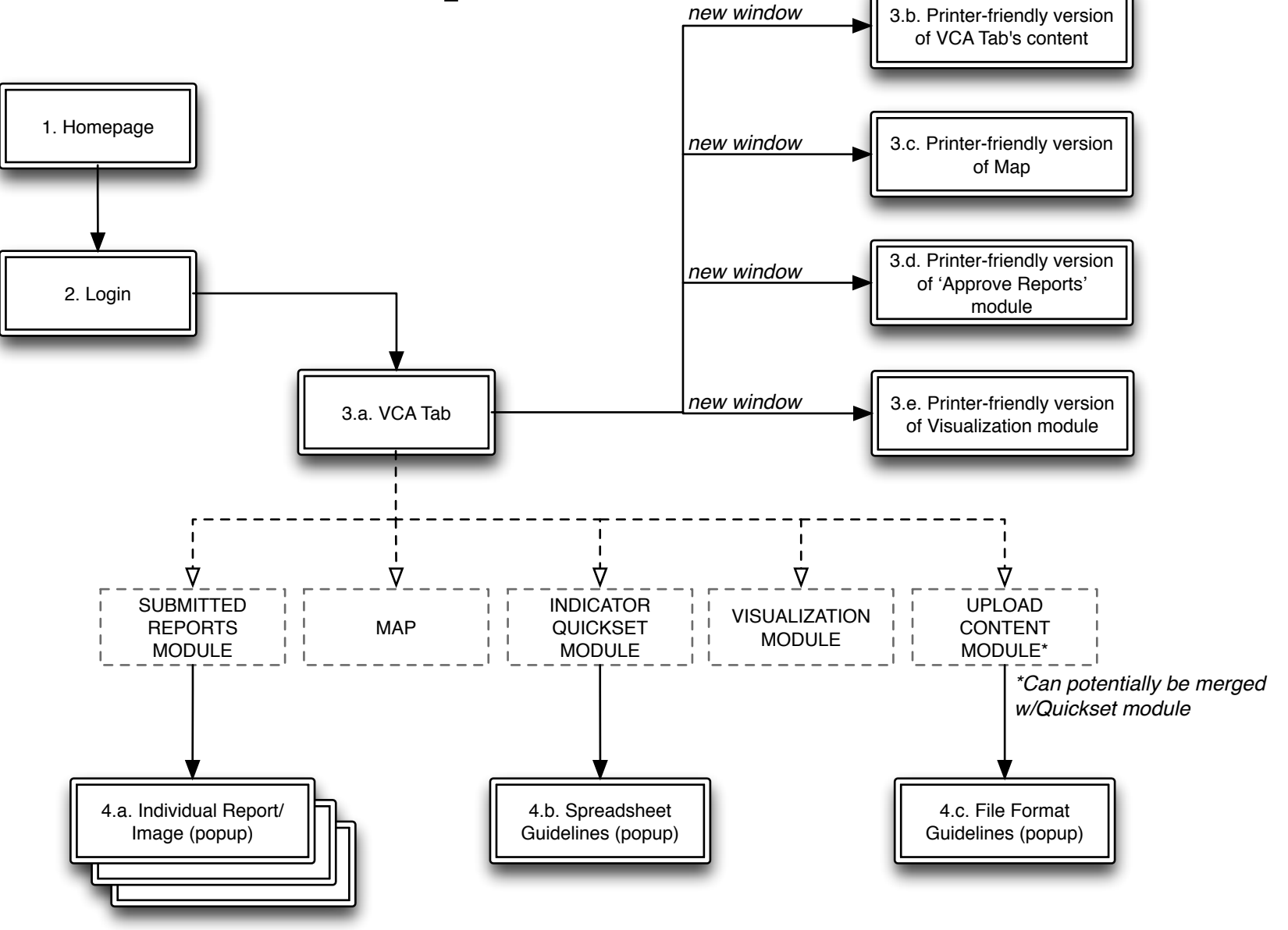

### **3.a. VCA**

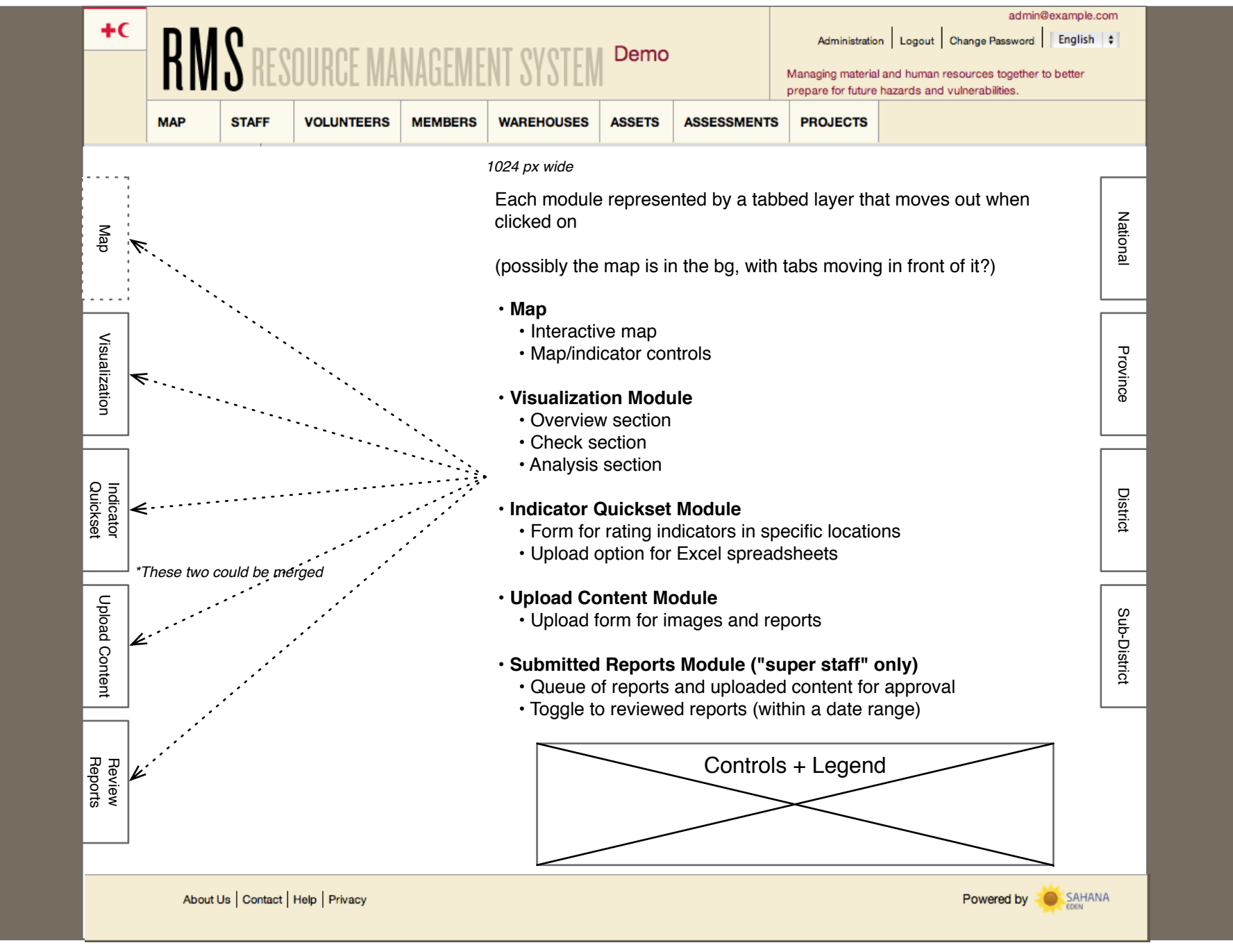

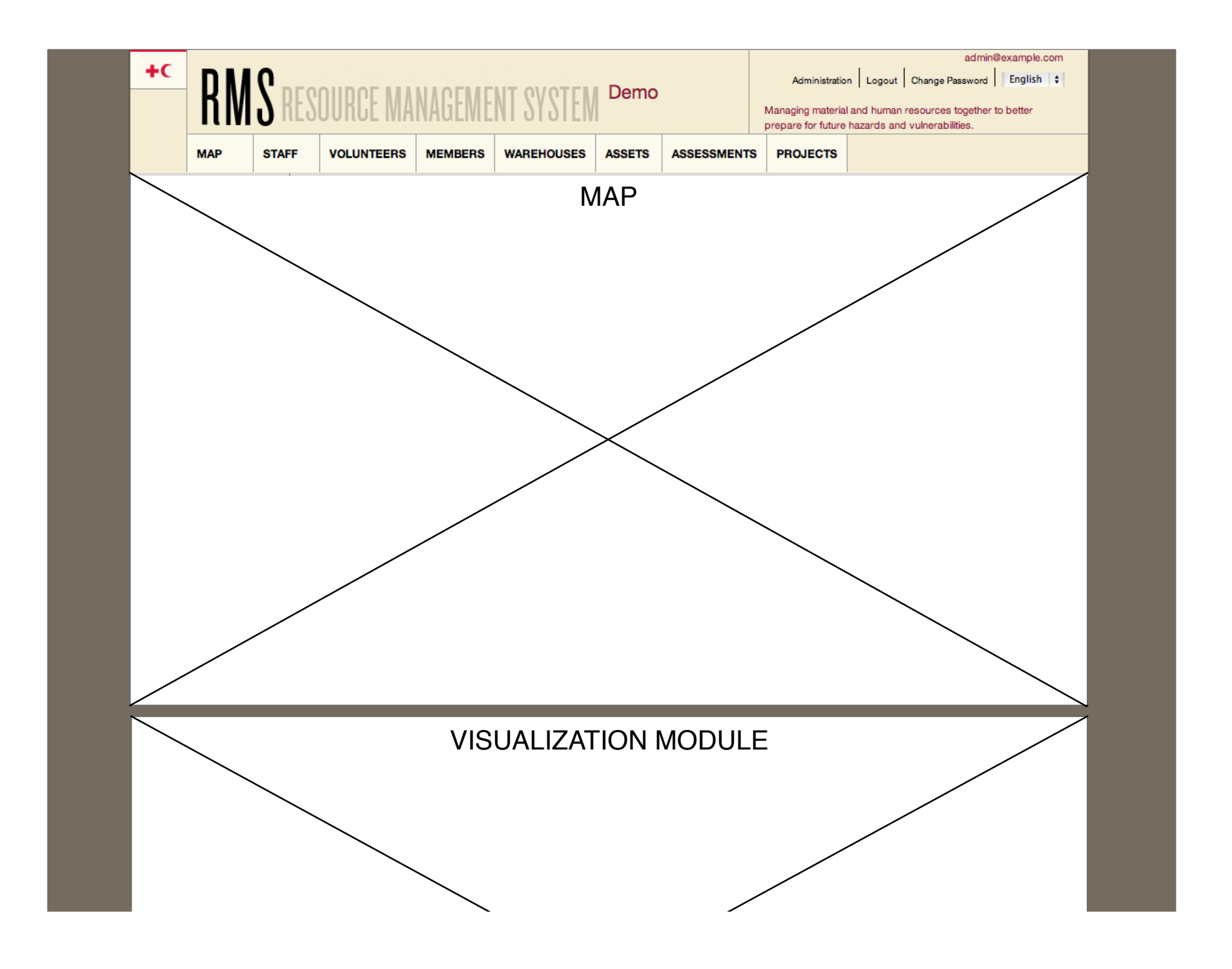

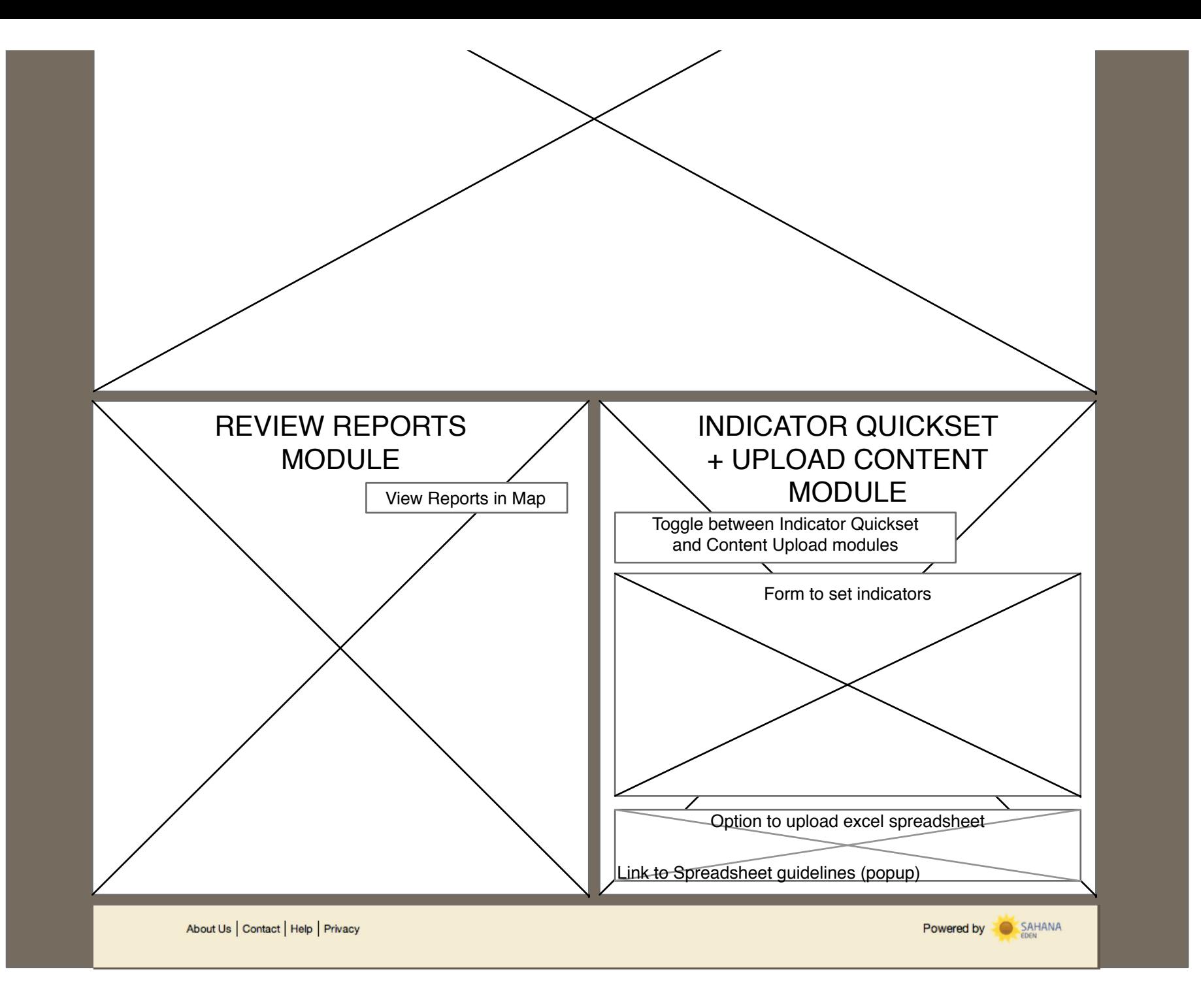

# USERS: ALL (MAP)

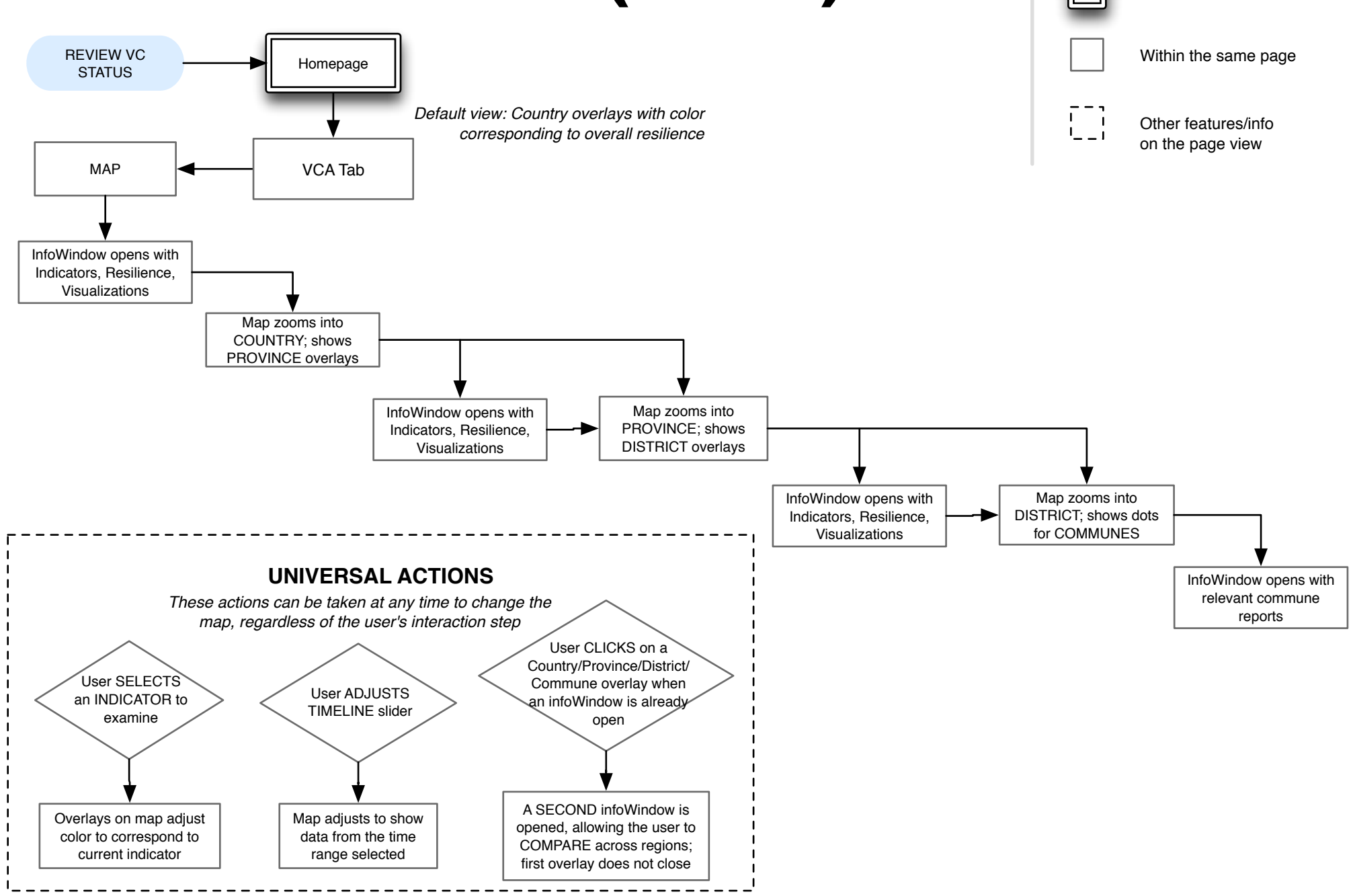

## **VCA Tab**

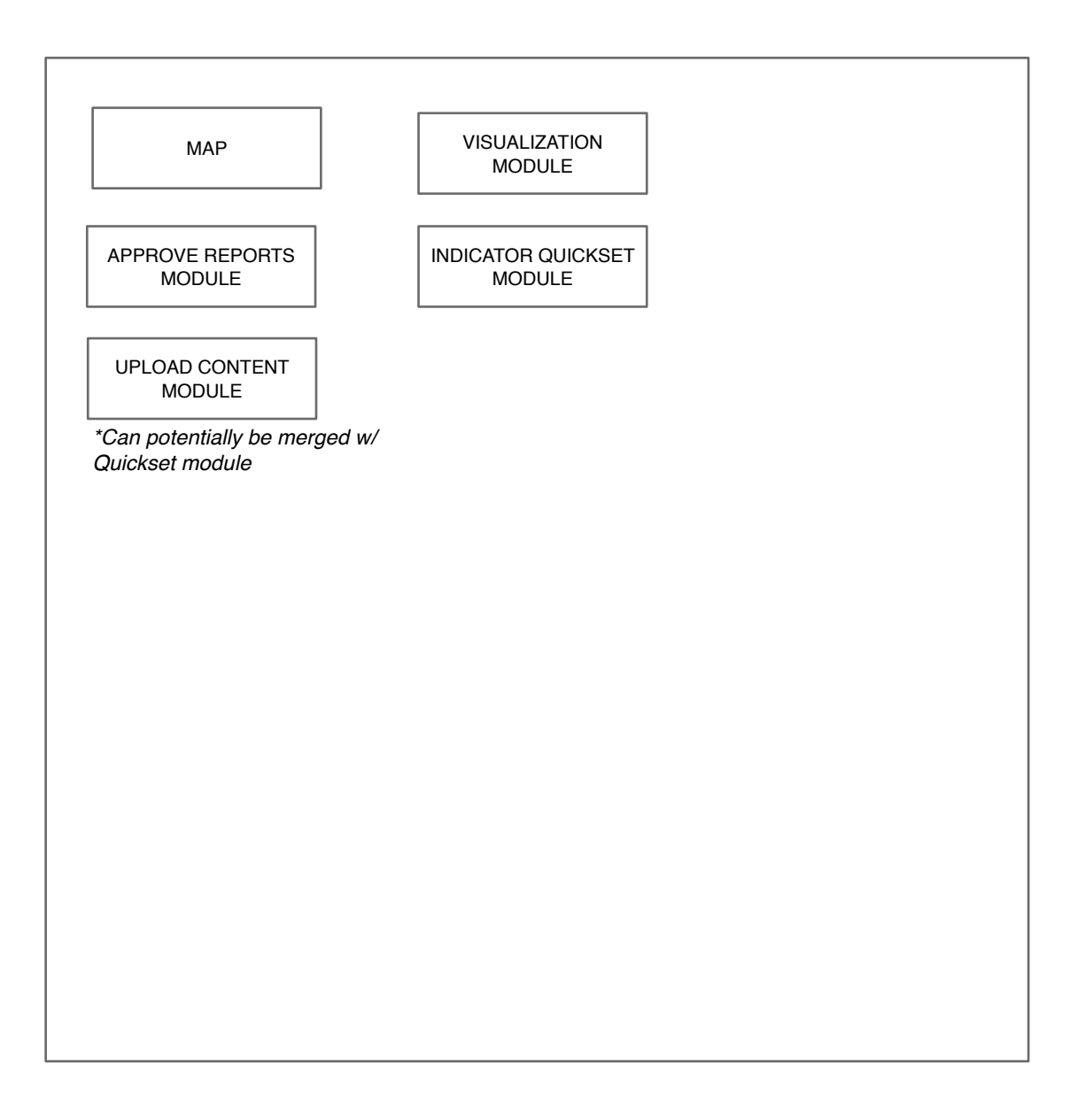

#### **USER: FIELD PERSON** New Page Within the same page VIEW INDICATORS FOR A  $\begin{bmatrix} 1 & 1 \\ -1 & 1 \end{bmatrix}$ Other features/info COUNTRY / PROVINCE / DISTRICT / Homepage VCA Tabon the page view COMMUNE ON A SPECIFIC DATE USING VISUALIZATOIN MODULE *• Printing? What are needs?* VISUALIZATION *• Clarify: intensity numbers* MODULE is displayed The 'OVERVIEW' The "CHECK" module The "ANALYSIS" displays multiple shows a detailed view of a module shows a detailed aggregated indicators view of SELECT multiple indicators in visualized + MULTIPLE ONE LOCATION over a aggregated indicators in LOCATIONS for the certain period of time + SELECT locations over year (default) + ALL ALL linked reports time + ALL linked reports linked reports SELECTED multiple aggregated LOCATIONS displayed ONE LOCATION + indicators + MULTIPLE w/ two or more multiple aggregated LOCATIONS visualized visualizations indicators visualized for for SPECIFIC DATE representing the recent date (default) selected aggregated indicator values over time *\*Discuss spikes in the slider* multiple aggregated multiple aggregated multiple aggregated indicators + ONE indicators + SELECTED indicators + multiple LOCATION visualized LOCATIONS visualized locations visualized for for DATE selected for DATE selected DATE RANGE selected

## **Visualization Module**

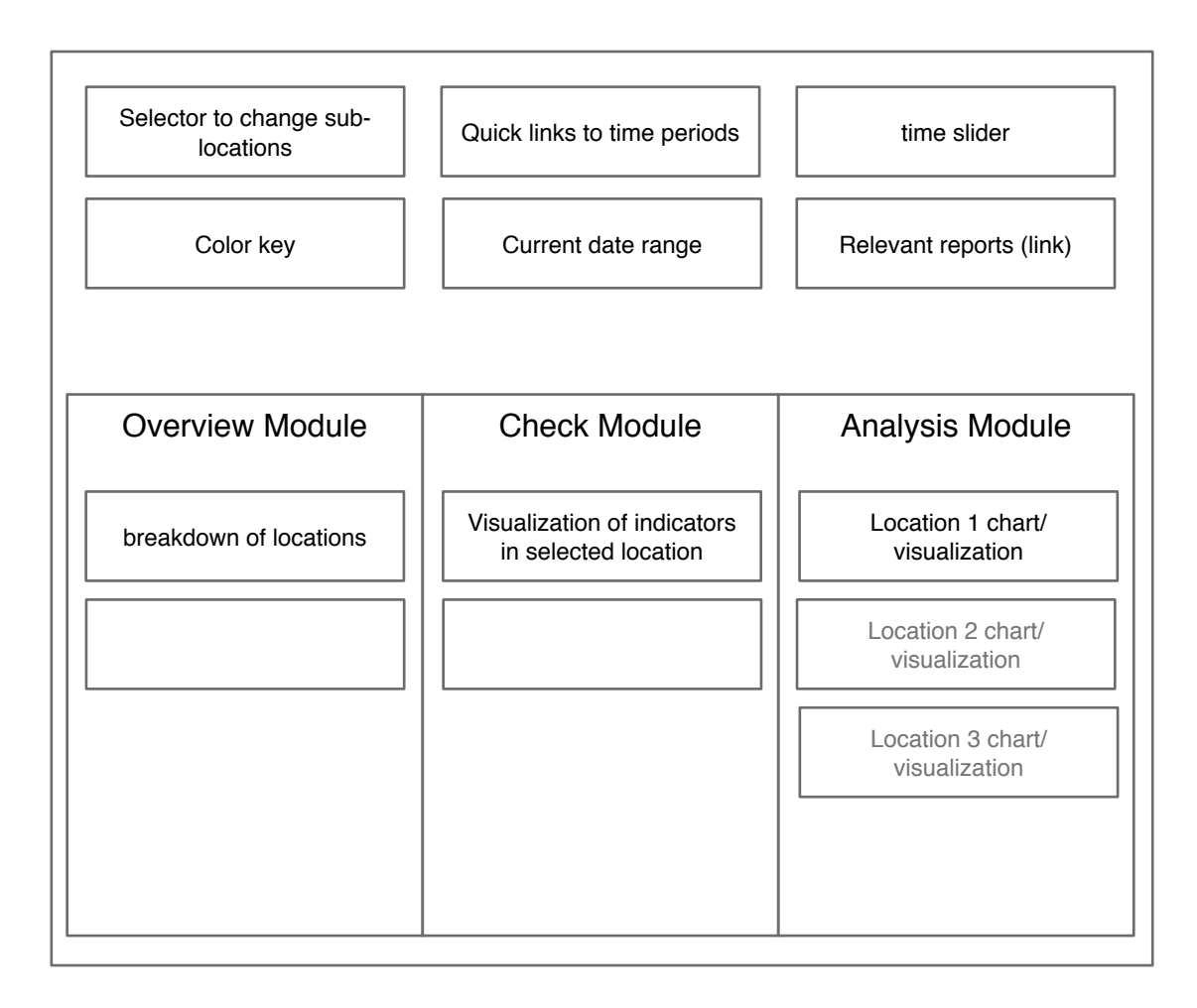

## **USER: STAFF**

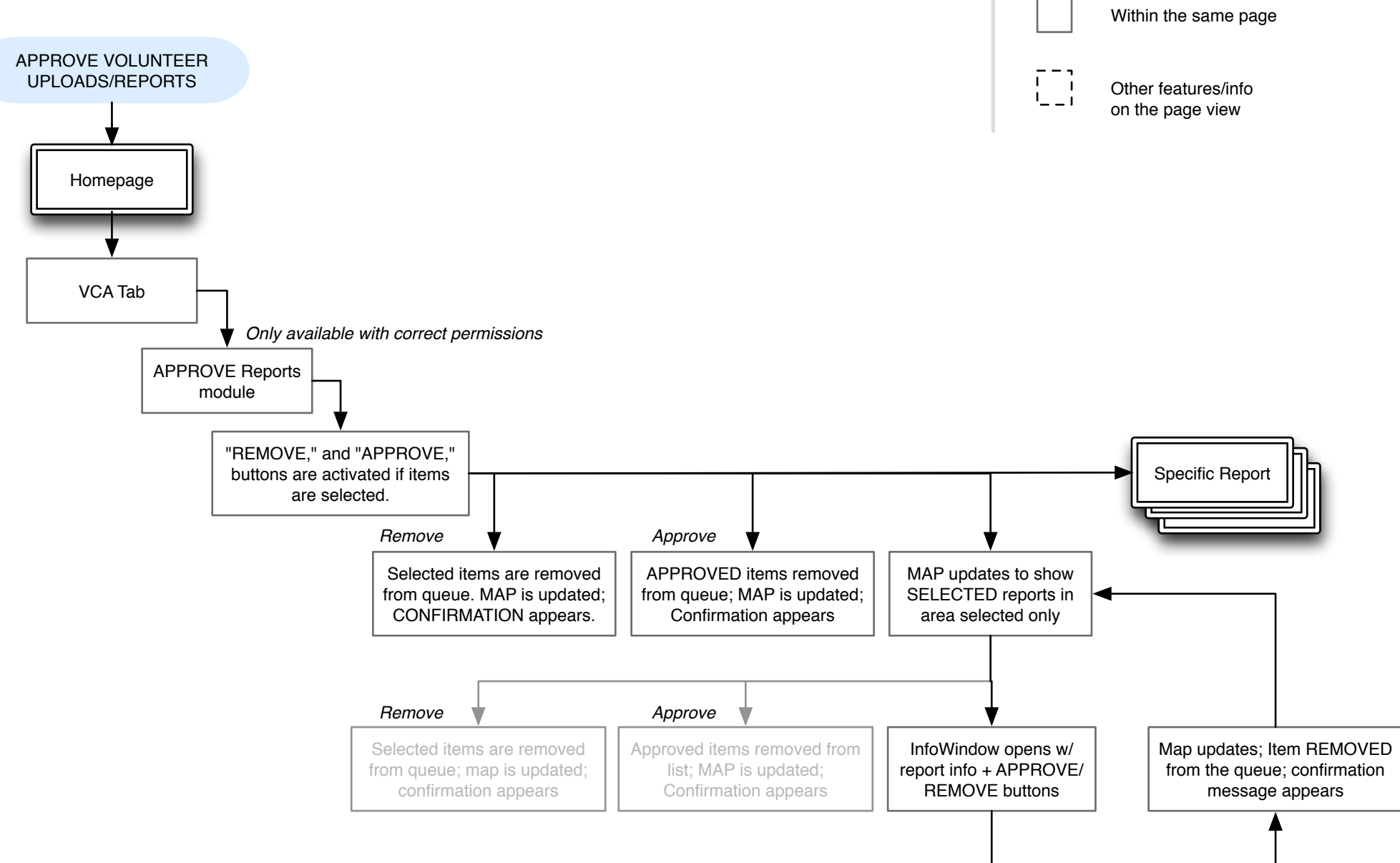

New Page

## USER: STAFF New Page

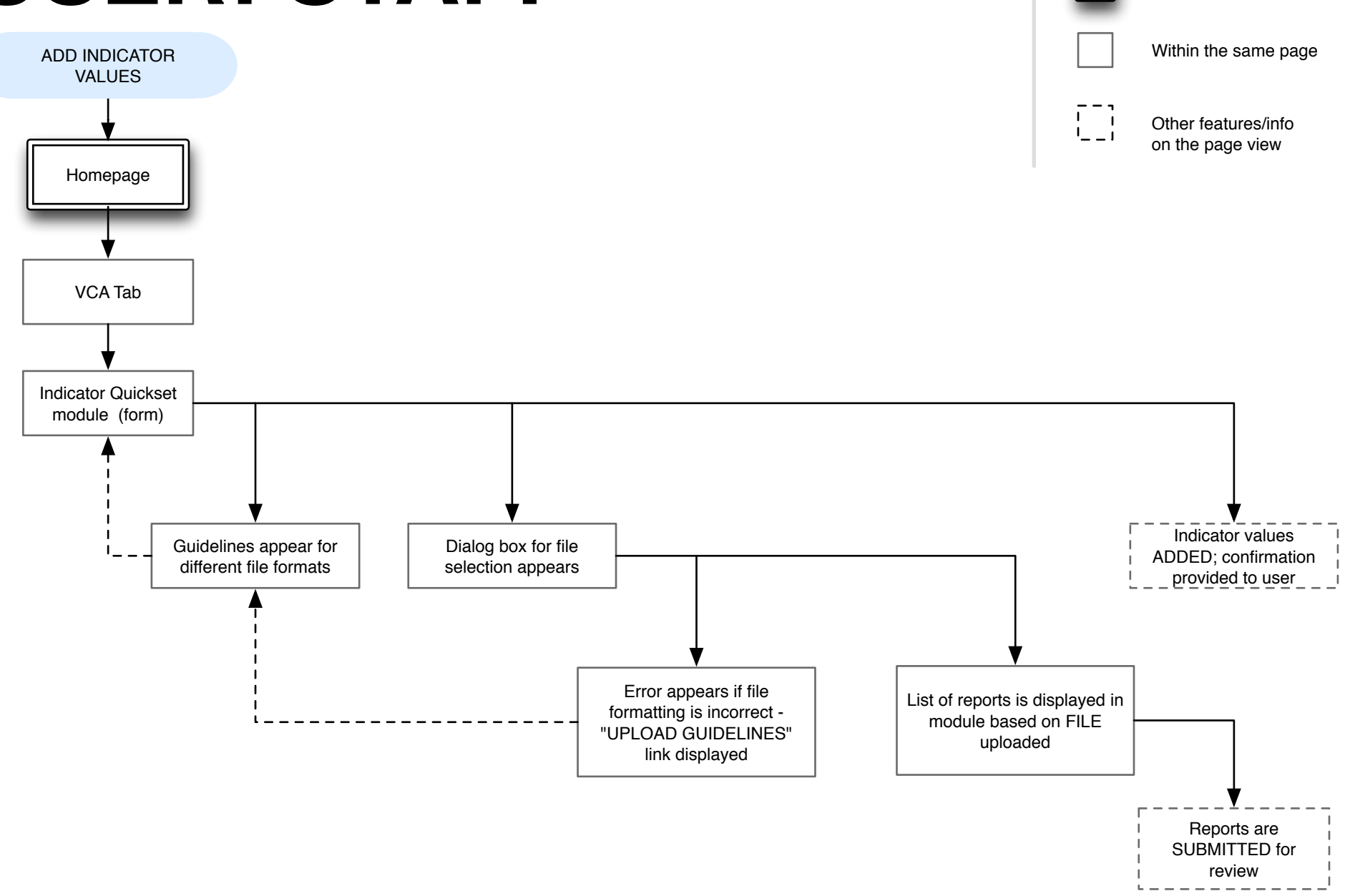

## USER: STAFF New Page

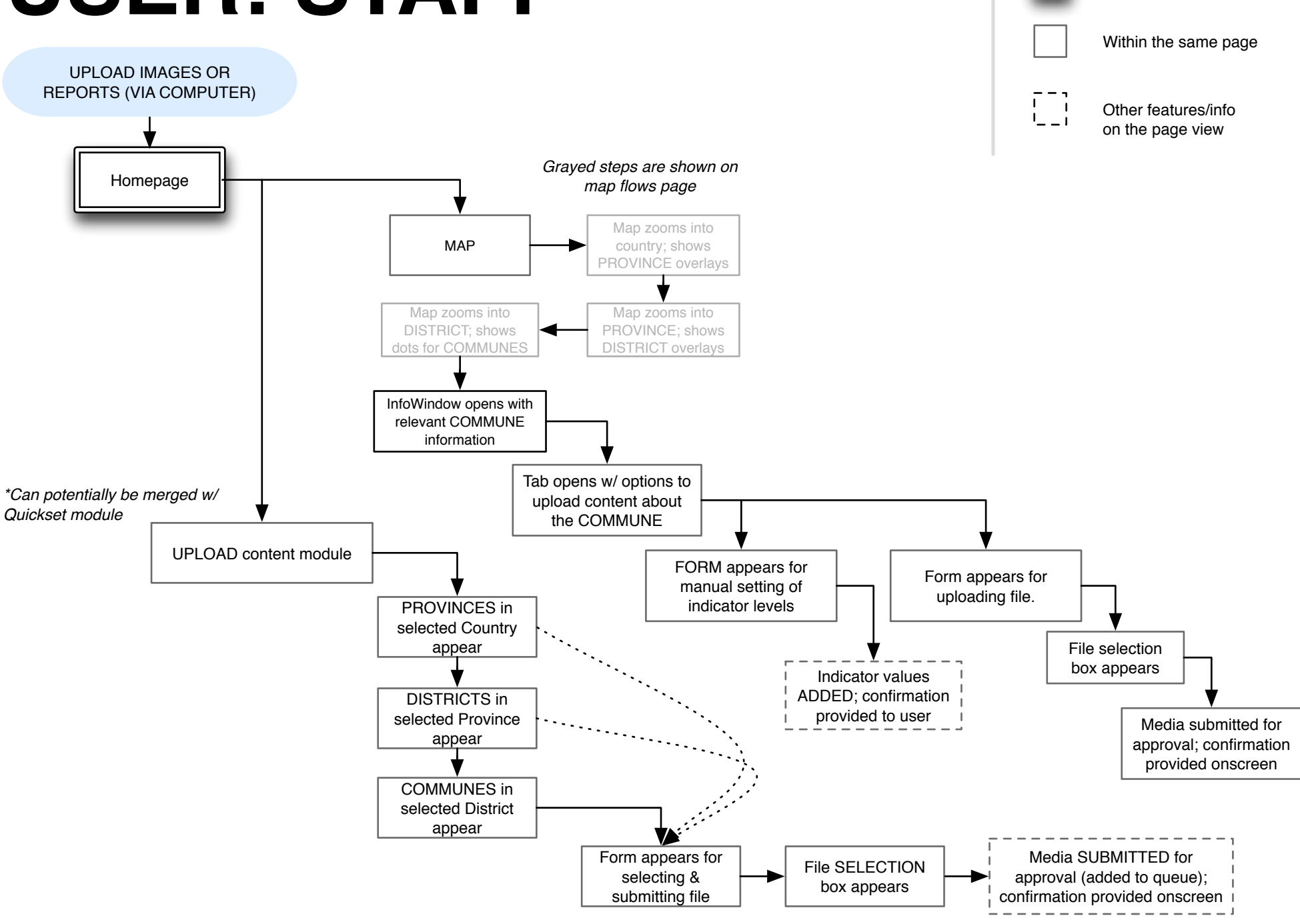

## **Approve Reports Module**

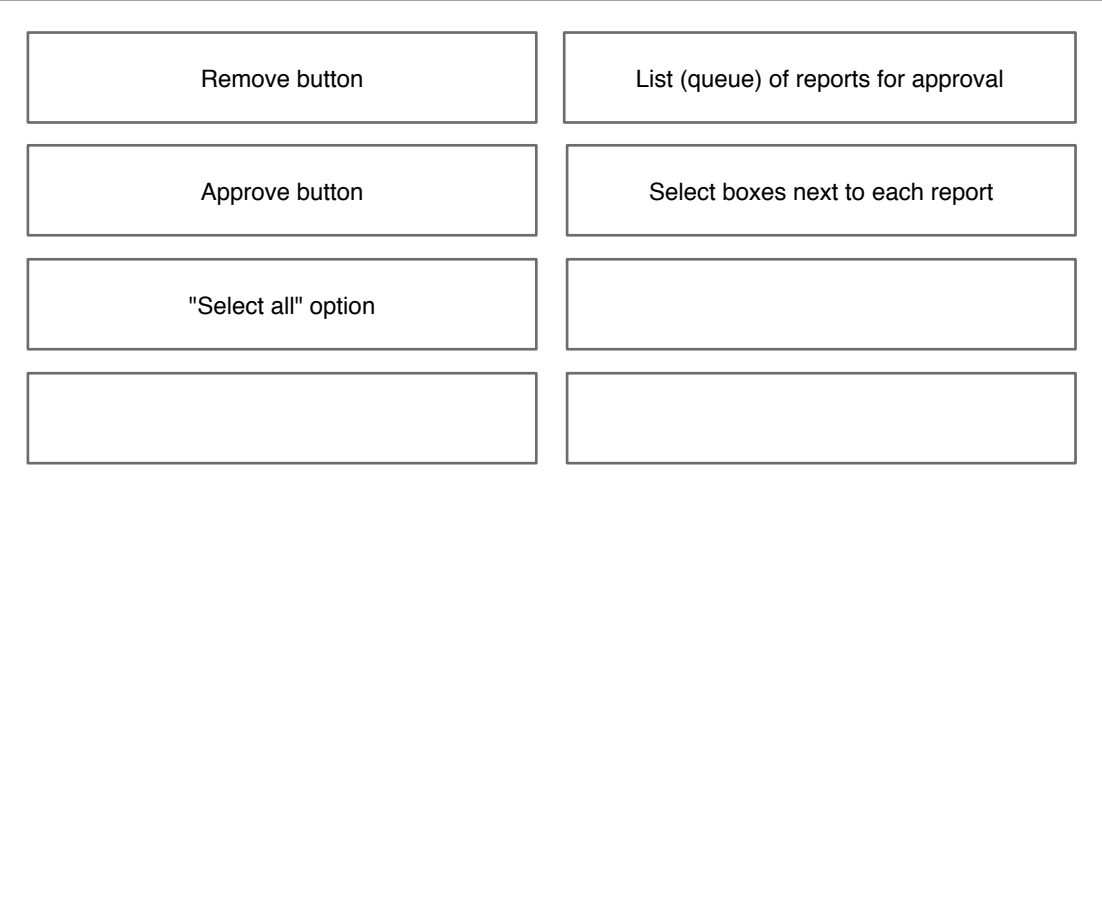

### **3.a. VCA**

#### **• Map**

- Interactive map
- Map/indicator controls

#### **• Visualization Module**

- Overview section
- Check section
- Analysis section

#### **• Indicator Quickset Module**

- Form for rating indicators in specific locations
- Upload option for Excel spreadsheets

#### **• Upload Content Module**

• Upload form for images and reports

#### **• Submitted Reports Module ("super staff" only)**

- Queue of reports and uploaded content for approval
- Toggle to reviewed reports (within a date range)

### **3.b–3.e. Printer-friendly**

#### **(Popup window, formatted for printing)**

- **Map**
	- Interactive map
	- Map/indicator controls

#### **• Visualization Module**

- Overview Module
- Check Module
- Analysis Module

#### **• Submitted Reports Module ("super staff" only)**

- Queue of reports and uploaded content for approval
- Toggle to reviewed reports (within a date range)

### **4.a. Individual Report/Image**

### **(Popup window)**

(if .pdf or image) • Preview of document/image

(if not previewable, e.g. an MSWord doc)

• Download file

### **4.b. Spreadsheet Guidelines**

#### **(Popup window)**

Listing of guidelines for formatting Excel spreadsheets when uploading spreadsheets of reports

### **4.c. File Format Guidelines**

### **(Popup window)**

Guidelines for acceptable file formats for uploading images and VCA reports.

## **USER: VOLUNTEER**

New Page

Within the same page

 $\begin{bmatrix} 1 & 1 \\ 1 & 1 \end{bmatrix}$ 

Other features/info on the page view

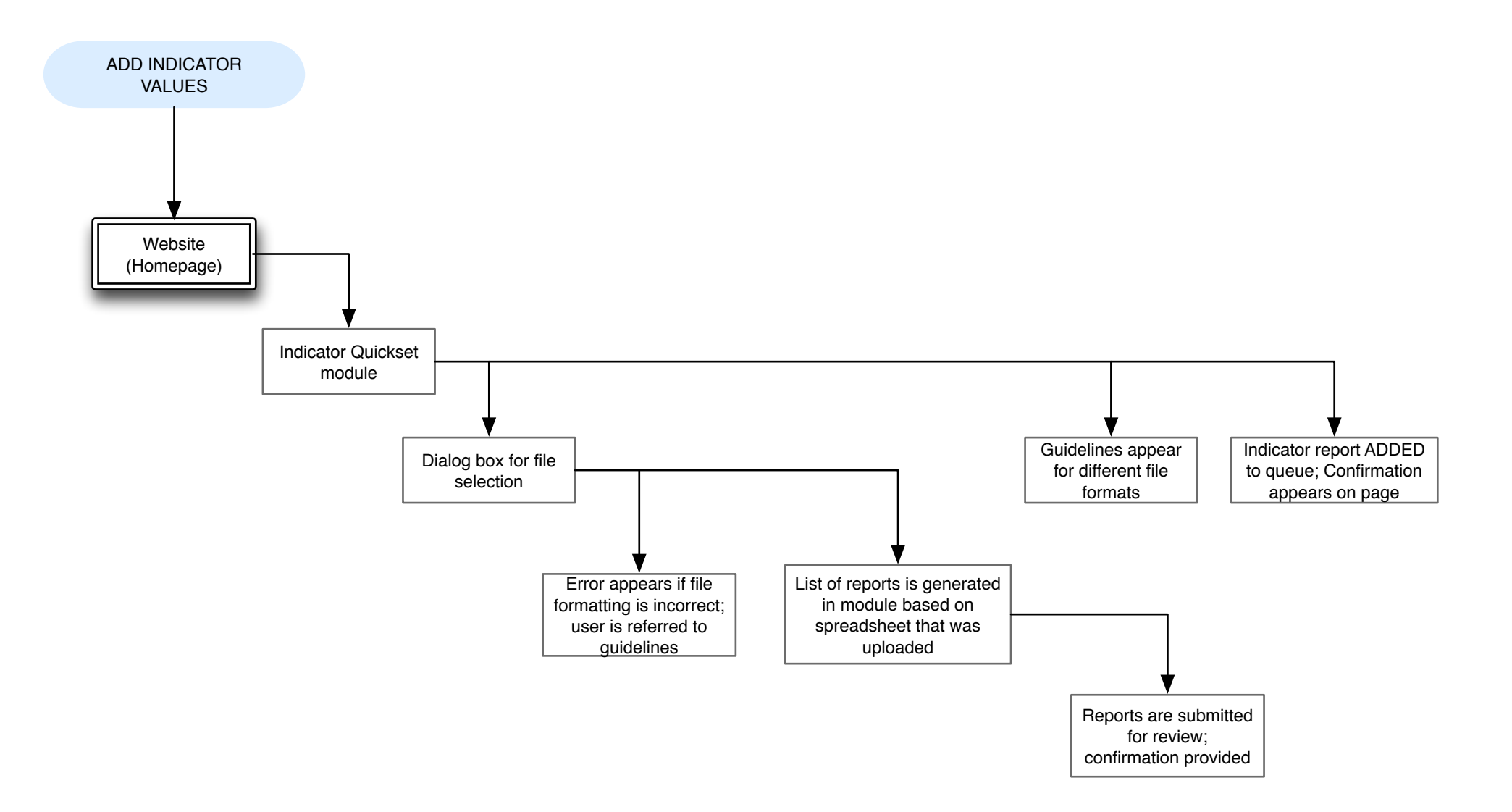

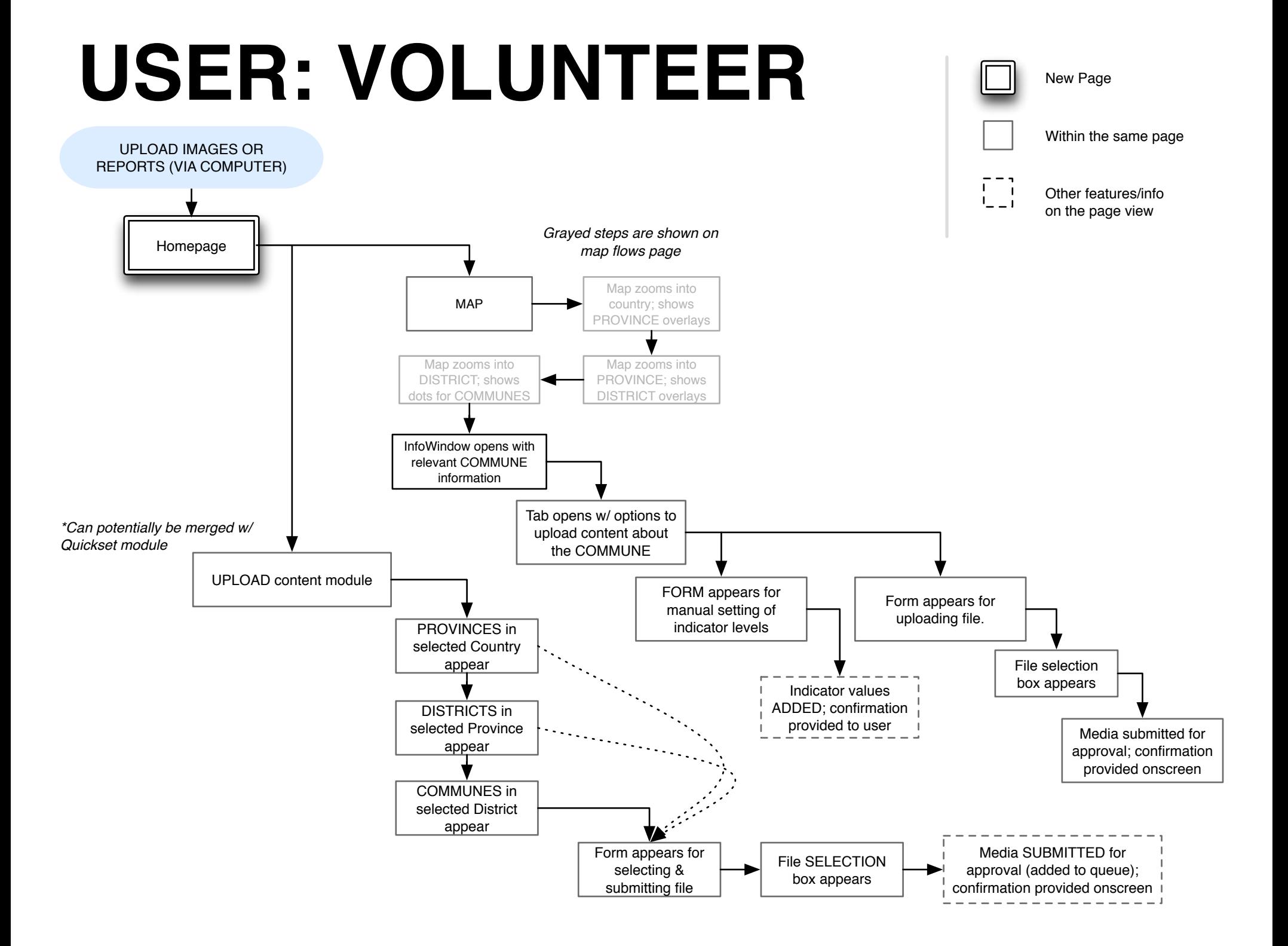